# Lizenzinformationen für Secure Cloud Analytics überprüfen

### Inhalt

**Einleitung Voraussetzungen Anforderungen** Verwendete Komponenten Hintergrundinformationen Überprüfung Suche nach dem Abonnement auf der Cisco Commerce-Seite

## **Einleitung**

In diesem Dokument wird beschrieben, wo Sie die Informationen zur Secure Cloud-Lizenzierung finden.

### Voraussetzungen

### Anforderungen

Cisco empfiehlt, dass Sie über Kenntnisse in diesen Themen verfügen:

- Smart Software-Lizenzierung
- Für den Kauf von Secure Cloud Analytics verwendete gültige Abonnement-ID oder Bestellung

### Verwendete Komponenten

Die Informationen in diesem Dokument basieren auf der folgenden Software- und Hardwareversion:

• Secure Cloud Analytics, neueste Version, August 2023

Die Informationen in diesem Dokument beziehen sich auf Geräte in einer speziell eingerichteten Testumgebung. Alle Geräte, die in diesem Dokument benutzt wurden, begannen mit einer gelöschten (Nichterfüllungs) Konfiguration. Wenn Ihr Netzwerk in Betrieb ist, stellen Sie sicher, dass Sie die möglichen Auswirkungen aller Befehle kennen.

### Hintergrundinformationen

Anders als die Enterprise-Version von Secure Network Analytics sind die Lizenzinformationen für

ein bestimmtes Secure Cloud Analytics-Portal im Smart Software Manager-Portal nicht verfügbar. Stattdessen finden Sie diese Informationen in Cisco Commerce.

# Überprüfung

In diesem Abschnitt können Sie überprüfen, ob Ihre Lizenzen korrekt zugewiesen wurden.

Suche nach dem Abonnement auf der Cisco Commerce-Seite

Die [Cisco Commerce](https://ccrc.cisco.com/ccwr/)-Webseite enthält unter anderem Informationen zu einem Abonnement und den zugehörigen Angeboten oder Produkten. Wählen Sie auf dieser Seite "Abonnements und Services" aus, wie im Bild angezeigt:

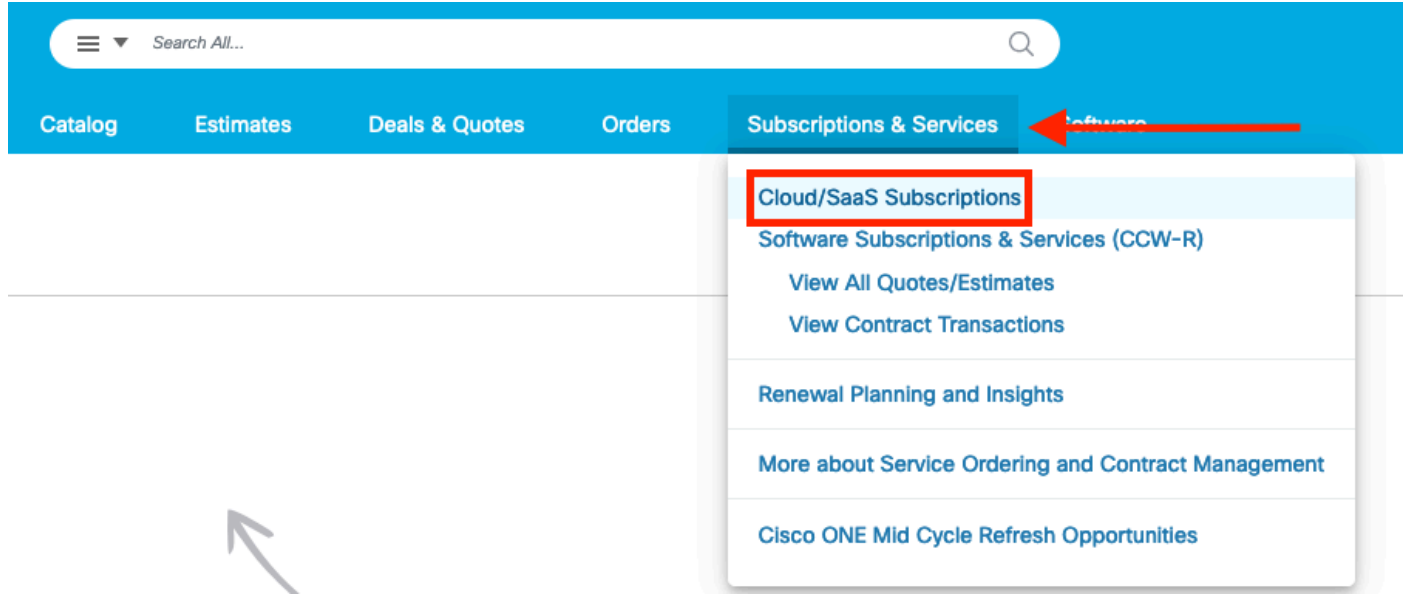

Verwenden Sie die Suchleiste, gefiltert nach Abonnement-ID oder Bestellung, um nach dem Abonnement zu suchen, das das Secure Cloud Analytics-Angebot enthält. Je nach verwendetem Filter ähneln die Suchergebnisse dem Bild:

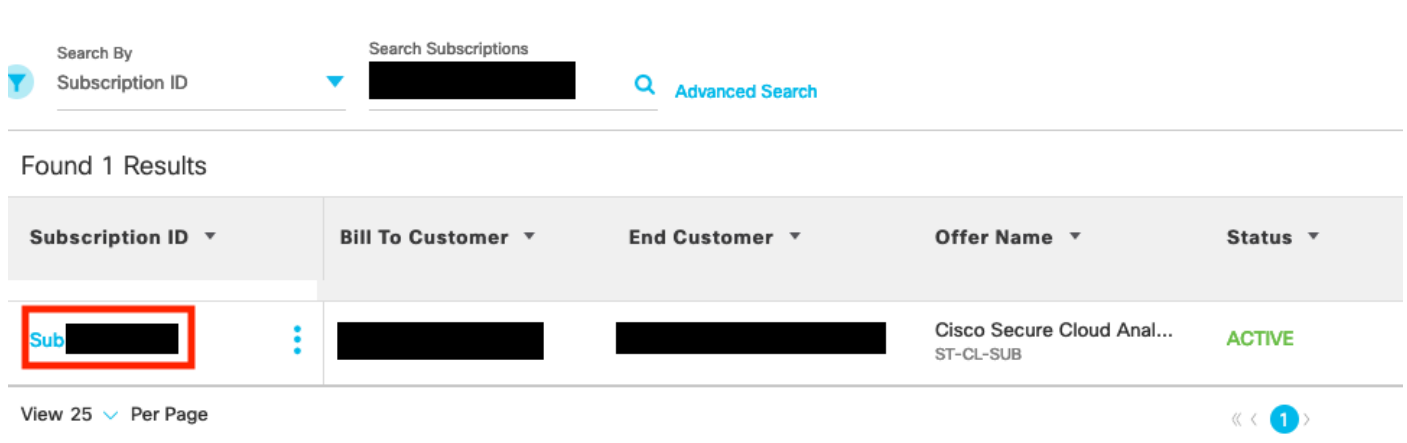

Sobald Sie das Abonnement gefunden haben, klicken Sie auf den blauen Text für die Abonnement-ID. Daraufhin wird der Bildschirm "Secure Cloud Analytics" mit der Abonnementübersicht geöffnet, z. B.:

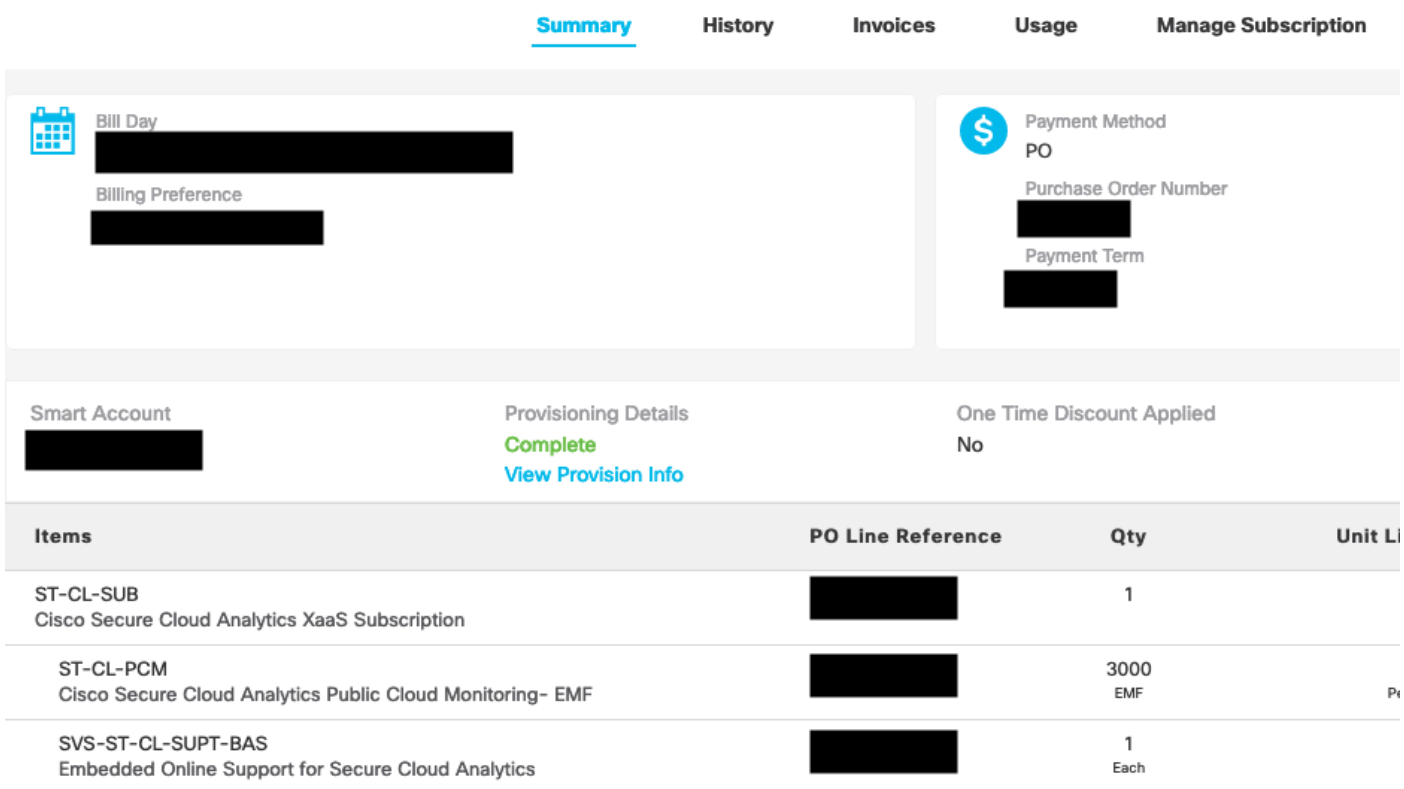

Hier finden Sie die relevanten Informationen zur Secure Cloud Analytics-Lizenz.

### Informationen zu dieser Übersetzung

Cisco hat dieses Dokument maschinell übersetzen und von einem menschlichen Übersetzer editieren und korrigieren lassen, um unseren Benutzern auf der ganzen Welt Support-Inhalte in ihrer eigenen Sprache zu bieten. Bitte beachten Sie, dass selbst die beste maschinelle Übersetzung nicht so genau ist wie eine von einem professionellen Übersetzer angefertigte. Cisco Systems, Inc. übernimmt keine Haftung für die Richtigkeit dieser Übersetzungen und empfiehlt, immer das englische Originaldokument (siehe bereitgestellter Link) heranzuziehen.